# **Mission DELTA Auteur: M.A. RAMPON** CPC 969.669

**TTIDDE D'ENTE** 

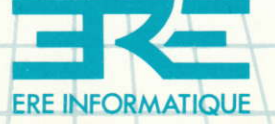

Vous venez d'acquérir un logiciel ERE INFORMATIQUÊ et nous vous en félicitons.

Afin de profiter au mieux des qualités de ce produit, nous vous conseillons:

- De ranger la cassette dans son étui après utilisation ;<br>- De ne pas la stocker à proximité d'une source de chaleur

trop intense ni dans le champ magnétique d'un hautparleur ou d'un poste de télévision.

- De nettoyer réqulièrement les têtes de votre magnétophone à l'aide d'un tissu imbibé d'alcool à 90° ou d'un produit spécialisé.

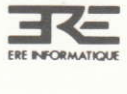

## **CPC 464**

## mission **DELTA**

## **M.A. RAMPON**

Transcription sur CPC 464 : J.P. LE CLEZIO

 $6^{\circ}$ 

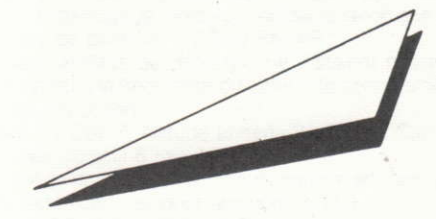

#### SOMMAIRE

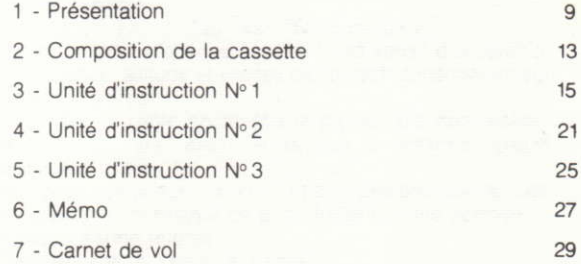

Librorida de ducar

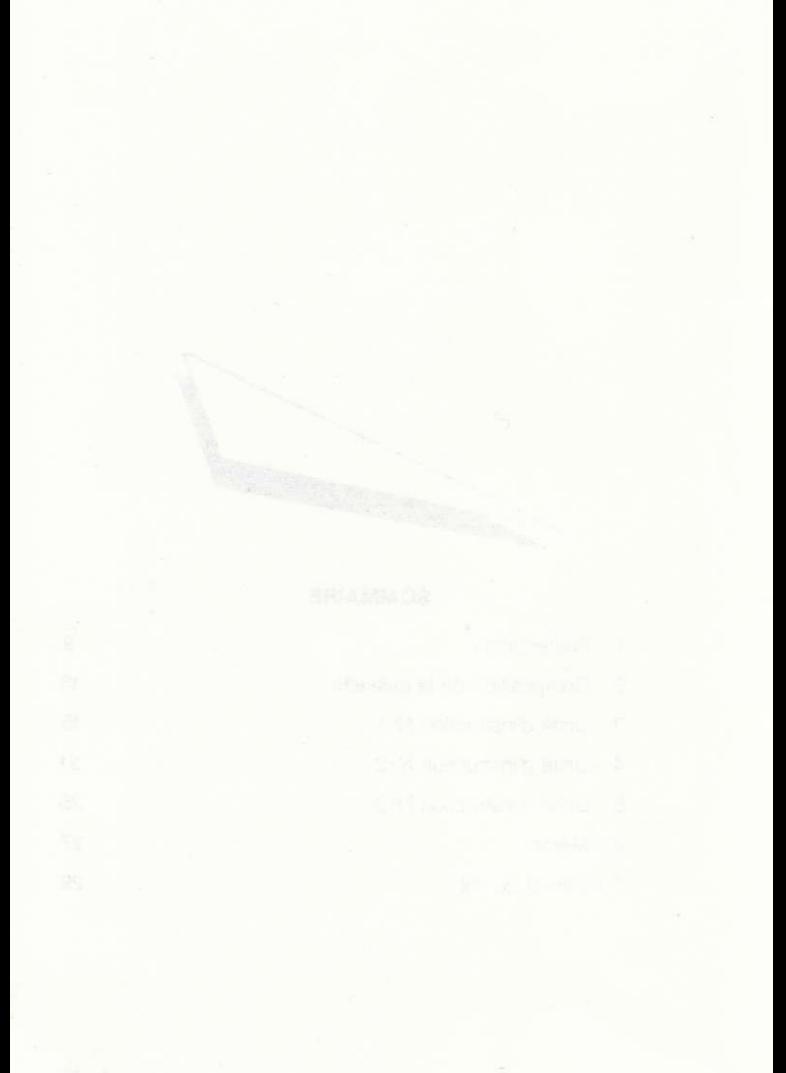

#### DANS UN FUTUR TRES PROCHE. UNE MISSION AUX FRONTIERES DU POSSIBLE

L'intercepteur avait décollé un quart d'heure plus tôt

Là-haut le commandant de bord contemplait d'un air morose le banc de nuages voisin; il songeait aux cigares sud-américains qui l'attendaient au mess et à la jeune femme brune qui les lui avait silencieusement offerts dans ce bar sombre de la veille

Il s'apprêtait à prendre contact avec la tour pour demander l'autorisation d'atterrissage lorsqu'un message laconique apparut sur le panneau de contrôle "ECHO RADAR"

Cette fois. les satellites de détection ne s'étaient pas trompés Calmement il afficha la fréquence du centre de contrôle numéro 7 et attendit les instructions.

"COBALT / Cdc 7. Altitude ennemi 21 000 m Cap 355 Temps sur objectif 6 minutes"

Un coup d'oeil au compas, un autre sur l'horizon artificiel puis il inclina légèrement l'appareil pour rejoindre le 355

"temps sur objectif 5 minutes"

En quelques gestes précis, il aiusta la portée du radar d'attaque. activa le calculateur de tir, puis il reprit un peu d'altitude et rappela le centre de contrôle

"altitude 30 000 m. Cap. 350. TSO 3 minutes"

Sur l'écran du radar d'attaque, un point vert venait d'apparaître. Aussitôt, distance, altitude et vitesse de l'objectif s'inscrivirent sur la grille du calculateur.

D'un coup sec le pilote enclencha la pleine post combustion. L'appareil bondit vers l'avant tandis que la distance objectif diminuait à vue d'oeil. -

A 36km il passa en portée numéro 1 et changea brusquement de cap en surveillant l'indicateur de q qui frôlait la limite permise Tout à coup l'alarme retentit :

"missile détecté. Distance 10 km"

Sur l'écran radar. l'ennemi était maintenant tout proche. Il descendait à une vitesse ahurissante vers le sol.

"distance missile 3 km"

Une explosion jaunâtre secoua le cockpit. Le système antimissiles avait été efficace, mais de justesse !

L'officier entama alors un piqué à la poursuite de l'assaillant

L'altitude dégringolait rapidement. Un regard rapide sur les témoins

surchauffe réacteurs : rouge

vitesse limite rouge

Deux alertes : "température totale"

L'ne rupture de canalisation kérosène.

Et l'ennemi filait toujours vers la base à plus d'un km par seconde. Les mâchoires crispées. il accentua encore son piqué. Troisième alerte température.

A 12 000 m. il stabilisa l'appareil et lâcha une salve de deux missiles mais en pure perte. la différence d'altitude était trop importante. Pour un quidage efficace, il examina à nouveau le radar. La trajectoire de l'adversaire demeurait incompréhensible : il venait de changer brusquement de cap et s'éloignait à présent de la base aérienne. Puis, d'un seul coup, le point vert s'évanouit. Sur le calculateur, plus rien n'était affiché. Pourtant, il n'y avait pas de doute. la distance. l'instant précédent, était bien inférieure à la portée radar

Le pilote rappela alors le centre de contrôle : un brouillage étrange couvrait sa conversation. Saisi d'une angoisse soudaine. il connecta le système de navigation à inertie et vit alors, avec un frisson sur l'échine, se dessiner autour de sa position les traits rouges qu'il avait souvent étudiés au cours des exercices et qu'il espérait bien ne jamais voir apparaître au cours d'un vol.

Il venait d'entrer dans une zone DELTA

#### Extraits du rapport concernant la mission du commandant G...

() Le contact avec l'appareil fut définitivement perdu quatre minutes après son entrée dans la zone.

Depuis lors, nous avons pu amasser des renseignements supplémentaires sur ce type de phénomènes, en particulier, grâce à l'examen des débris des différents avions qui ont tenté d'v pénétrer. (...)

() Il semblerait qu'à l'intérieur. il n'existe plus rien des conditions atmosphériques traditionnelles

D'autre part, les paramètres internes varieraient de manière cyclique par séquences de durée variable. (...)

(..) Ces contractions de la zone delta, qui peut ainsi varier d'une largeur de 250 à 1000 km, seraient liées à son déplacement EST-OUFST ()

(...) Un point est définitivement admis : les forces aériennes ennemies ne sont pas affectées par la présence des zones. Nous avons même noté une forte corrélation entre l'apparition des zones et les attaques ennemies. (...)

(...) L'hypothèse d'une zone delta phénomène artificiel et non pas naturel nous conduit à penser qu'il doit exister une sorte de générateur de zone.

Depuis la date de rédaction de ce rapport, des éléments nouveaux ont permis la mise au point d'un système analyseur de zone qui a été rapidement adapté sur l'intercepteur COBALT de deuxième génération dont vous disposez maintenant.

Aussi, avant de vous précipiter aux commandes. lisez attentivement ce recueil et dans quarante minutes, vous pourrez tenter votre premier décollage.

Une fois habitué au tableau de bord, vous vous rendrez compte que le pilotage de l'avion est en fait une chose simple. Vous devrez alors affronter les angoisses d'une mission aérienne au déroulement imprévisible.

Vous aurez à votre disposition :

- un émetteur-récepteur radio.
- un radar d'atterrissage.
- un système d'aide à l'atterrissage. (ILS)

- un système de navigation par inertie, doté d'un analyseur de zone.

- un système anti-missiles.
- un radar d'attaque.
- un calculateur de tir
- un calculateur de bord.

- ainsi que les instruments habituels (témoins d'allumage et de température des réacteurs, altimètre, variomètre.

badin, indicateur de vitesse de décrochage, de vitesse limite, jauge carburant et témoins de fonctionnement des pompes, horizon artificiel, horloge digitale, compas, volets. freins, train d'atterrissage, parachute de freinage et siège éjectable)

the support is a series

## **COMPOSITION** DE LA **CASSETTE**

Cette cassette contient deux programmes par face. Ces deux faces sont identiques.

#### **FACE A OU B**

1 - Programme Delta P (programme principal). Il comporte deux options qui s'affichent à l'écran dès que le programme est chargé.

 $1 - Ecole$ 

2 - Interception

L'option « École » vous permettra d'apprendre à maîtriser votre appareil.

L'option « Interception » est à sélectionner lorsque les tests auront prouvé que vous êtes devenu opérationnel.

2 - Programme Delta T (tests en sortie d'école). Il testera le niveau que vous aurez atteint en sortie d'école de pilotage (programme 1, option 1-Ecole) et décidera de votre aptitude à entrer dans la chasse. Il vous apportera alors des informations complémentaires sur les possibilités de votre appareil et sur les dangers que vous aurez à affronter avec le programme 1, option 2-Interception.

Votre mission consiste à protéger la base aérienne 52 d'une attaque aérienne. Vous disposez d'un intercepteur de deuxième génération et des indications du centre de contrôle aérien. Quelques échecs vous donneront peut-être l'expérience nécessaire pour déjouer les pièges des escadrilles adverses... Mais prenez garde à la zone Delta!

#### **INSTRUCTIONS DE CHARGEMENT**

#### **FACE A OU B**

- RUN "" peut être obtenu par les touches CTRL et ENTER pressées simultanément.

- RUN"" ou RUN"DELTA P" chargera le programme principal. Une fois chargé, celui-ci vous proposera le choix entre la version 1-Ecole et la version 2-Interception. Ce choix est irréversible : si vous voulez le modifier, il faudra de nouveau charger le programme.

- RUN"DELTA T" chargera le programme de tests.

Afin de vous familiariser avec votre appareil, chargez le programme principal et sélectionnez l'option 1-Ecole, puis reportez-vous à votre manuel, Unité d'Instruction N°1.

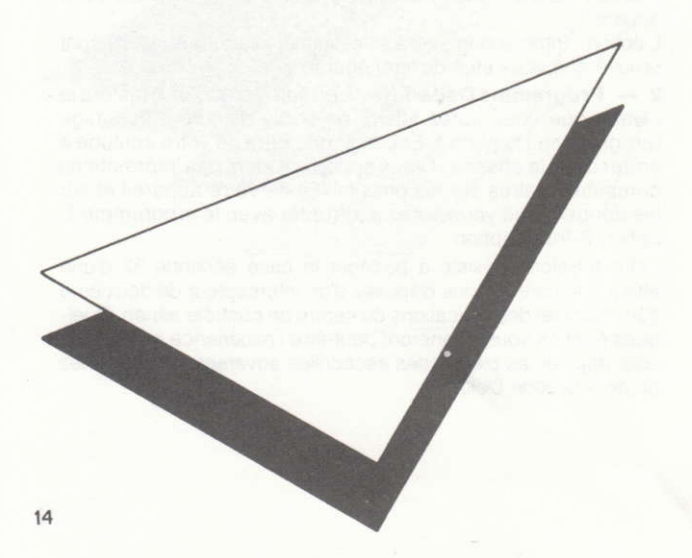

#### **UNITE D'INSTRUCTION N.1**

Lorsque le tableau de bord apparaît à l'écran, appuyez sur <M> (pour marche).

La check-list automatique est lancée. Elle s'interrompt avec l'apparition du message "VFR-OK-IFR" en haut et à gauche

Entrez (Y), la check-list se termine.

Entrez <C> (pour correct).

Ne touchez plus à rien et passez à la ligne suivante.

Le tableau de bord est composé de commandes et de cadrans. Une commande se distingue d'un cadran par sa lettre initiale, qui est verte.

Pour actionner une commande, il suffit de taper sa lettre initiale (ou la lettre ou le chiffre la précédant) ou bien la lettre seule s'il s'agit d'une commande sans nom (exemple "L").

Lorsque la commande est activée, en général, elle s'éclaire en rouge. Vous pouvez alors entrer les modifications désirées.

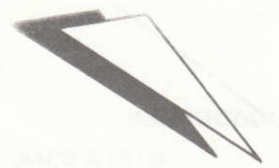

#### Description du tableau de bord.

- 1) A gauche. l'écran du radar d'attaque. Son fonctionnement est décrit dans l'unité d'instruction no. 3.
- 2) La commande « R » : réglage de la portée du radar d'attaque. Son fonctionnement est décrit dans l'unité d'instruction no. 3.
- 3) La commande « O/OBJ » sélectionne l'objectif à suivre : Curseur sur B+Votre ordinateur de bord calcule la distance de l'avion à la balise dont la frequence est affichée sous la commande et la fait apparaître à droite dans le cadran distance  $(DIST)$

Ici la balise de fréquence 114 se trouve à 2000m de l'avion Fonctionnement

a) entrez  $\langle$  O $\rangle$ 

b) entrez  $\langle B \rangle$ 

c) entrez la fréquence comme décrit au paragraphe 3. Si la fréquence n'existe pas, la distance est 0

Curseur sur A-L'objectif est l'avion ennemi. Son fonctionnement est décrit dans l'unité d'instruction numéro 3.

- 4) Le calculateur de bord : Il affiche l'altitude, la vitesse et la distance de l'objectif choisi par OBJ. Dans le cas de la balise l'altitude et la vitesse sont toujours nulles.
- 5) L'écran du calculateur de tir : Son fonctionnement est décrit dans l'unité d'instruction numéro 3.

6) Une carte miniature

7) La commande TIRS : fonctionnement décrit dans l'U.I. n. 3 8) Au centre, la commande « ILS » (Instrument Landing System) Cette commande d'aide à l'atterrissage doit être actionnée lorsque vous voulez atterrir (Vous ne pouvez l'actionner que lorsque la distance balise est inférieure à 100 km et que votre altitude est inférieure à 3000 m. Son fonctionnement précis est décrit à l'unité d'instruction numéro 2, paragraphe atterrissage.

9) A gauche, le cadran COMP (compas) vous donne en degrés (deg) la route suivie en R (ici 270°) et le cap mémorisé (ici 270°). Lorsque vous montez en chandelle, ou lorsque vous piquez à la verticale, la valeur en R devient 999, mais la valeur en C demeure celle de votre cap précédent.

10) L'horloge digitale : Rien à dire, n'est-ce pas ?

11) L'altimètre : Ce cadran affiche votre altitude en mètres.

12) Le variomètre : ce cadran affiche votre vitesse de montée (signe +) ou de descente (signe -) en mètre/seconde. Cette vitesse est notée Vz dans le reste du manuel.

13) Le badin : ce cadran affiche votre vitesse par rapport à l'air en kilomètre/heure. La lettre D (et le témoin) représente l'indicateur de décrochage. La lettre L (et son témoin), l'indicateur de vitesse limite Leurs fonctionnements précis sont décrits dans l'unité d'instruction numéro 2

14) A gauche . la commande 1 Vo : elle actionne les volets. Fonctionnement:

a) entrez <1> elle s'éclaire en inverse vidéo.

b) entrez le nombre de degrés de volets choisis (entre 0 et 60). Ses particularités sont décrites dans l'unité d'instruction numéro  $\mathfrak{D}$ 

15) La commande 3 Pa : elle actionne le parachute de freinage utilisé à l'atterrissage. F pour "fermé": 0 pour "ouvert". L pour "larqué"

Fonctionnement : entrez <3>; le curseur se déplace automatiquement à chaque fois.

16) Le cadran horizon : les commandes 5, 6, 7, 8 (ou la manette de jeu) y sont associées.

5 pour virer dans le sens inverse des aiguilles d'une montre.

8 pour virer dans l'autre sens.

6 pour descendre.

7 pour monter.

Exemple :

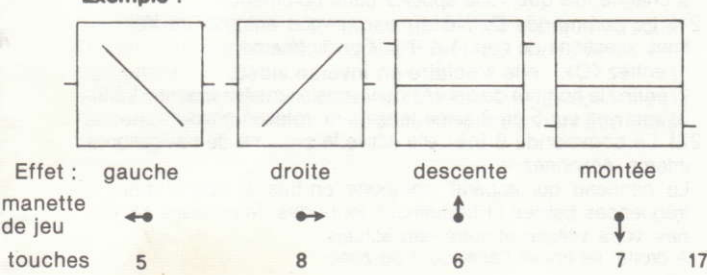

Chaque utilisation d'une de ces commandes entraîne une variation correspondante du nombre de g situé à droite. dans le cadran "D". A surveiller lors de vos évolutions (unité d'instruction numéro 2).

17) La commande « 9 Réact » : Elle actionne les réacteurs.

- Chaque réacteur (gauche "G"; droit "D") voit sa puissance varier entre 0 et 9

Lorsque les deux réacteurs sont à 9 la post-combustion "P" peut être enclenchée. (valeur 0.1.2.)

- fonctionnement

1) entrez <9>: elle s'éclaire en inverse vidéo.

2) entrez une valeur. Elle va au réacteur gauche. Le témoin de fonctionnement s'allume

La seconde va au réacteur droit. Si l'une des deux valeurs est inférieure à 9 la commande s'éteint. Sinon elle attend la valeur de la post-combustion

- TMP vous donne la température des réacteurs :

 $-$ : correcte

+ : dangereuse Les particularités de ce cadran sont décrites dans l'unité d'instruction numéro 2

18) Le cadran CARB : il affiche la quantité de carburant restant. Les pompes P 1, 2, 3 sont les pompes à kérosène. Le témoin vert en dessous de chacune, indique leur bon fonctionnement (particularités décrites dans l'unité d'instruction numéro 2).

- 19) A gauche, la commande 2 Fr : elle actionne les freins. L : Lâchés. S : Serrés. Le curseur change automatiquement de direction à chaque fois que vous appelez cette commande.
- 20) La commande 4 Tr : elle actionne le train d'atterrissage. R : Rentré. S : Sorti. Le curseur change automatiquement de direction à chaque fois que vous appelez cette commande.
- 21) La commande D/INCLI(naison) vous autorise de très fines variations de cap (1 à 9°). Fonctionnement:
	- 1) entrez <D>: elle s'éclaire en inverse vidéo.
	- 2) entrez le nombre de degrés dont vous souhaitez tourner (1 à 9).
	- 3) appuyez sur 5 ou 8 selon le sens de rotation choisi.
- 22) La commande Ø Ins : elle active le système de navigation à intertie, Actionnez-la

Le panneau qui apparaît comporte, en bas, le rappel des fréquences balises et fréquences tours des deux bases aériennes, votre vitesse et votre cap actuels. A droite, se trouve l'analyseur de zone.

Les bases aériennes sont indiquées en vert (ou bleu si votre appareil se trouve dans leur périmètre). Votre appareil est dans le point clignotant bleu.

Pour accéder à l'analyseur de zone. il suffit de presser "A" (fonctionnement décrit dans l'unité d'instruction numéro 3). Pour revenir au tableau de bord. entrez <0> à nouveau.

Echelle carte  $= 1$  Pixel  $= 16$  km

23) Sous la carte miniature, se trouvent les commandes relatives aux liaisons radio:

F/FREQ vous permet de régler la radio aux fréquences requises pour dialoguer soit avec la tour de contrôle, soit avec le Centre De Contrôle aérien (CDC). La fréquence affichée ici est 133. Pour la modifier, entrez F. Le F s'éclaire.

Vous pouvez alors entrer successivement les trois chiffres. Remettez la fréquence à 133 avant de continuer.<sup>®</sup>

EM-émission: elle actionne le micro et vous transmet (sur le long panneau noir, tout en haut) les réponses de la tour et du CDC, si vous êtes sur la bonne fréquence et s'il y a effectivement une réponse. L'éclairage revient en RC (Réception) dès que l'échange est terminé.

24) Enfin. en bas et à droite, sont situées trois autres commandes :

- La commande « L » actionne le Leurre. Son fonctionne-<br>ment est décrit dans l'Unité d'Instruction Nº3 ment est décrit dans l'Unité d'Instruction N°3.

 $-$  La commande « Y » yous fait passer à l'initialisation, du Vol à vue {VFR) au vol aux instruments (lFR).

IMPORTANT : cette commande ne fonctionne que lorsque l'avion n'a pas décollé. Ensuite, le vol aux instruments est obligatoire.

 $-$  La commande « X » actionne le siège éjectable. Malheureusement, les fusées de mise à feu ne fonctionnent que 9 fois sur 10

En résumé, une règle simple :

L'activation d'une commande n'a pas tou-

jours lieu au moment de la pression sur la touche correspondante, mais au moment où le cycle de calcul la prend en comote

Bien entendu, des exceptions à l'éclairage en inverse vldéo :

2 PA, 3 FR, 4 TR ne s'éclairent pas.

D'autre part, V (Verrouillage missiles) n'apparaît pas sur le tableau de bord.

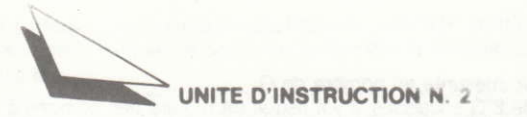

#### 2-1 Caractéristiques techniques de votre appareil :

#### 2-1-1 Vitesse de décrochage :

Elle est à peu près de 600 km/heure à 100 m. d'altitude. Elle augmente avec l'altitude (puisque la densité de l'air diminue). Lorsque la vitesse réelle n'est supérieure que de 10 % à la vitesse de décrochage. l'avertisseur de décrochage clignote en rouge. Lorsqu'elle tombe sous la vitesse de décrochage, vous commencez à piquer

Auparavant l'altitude diminue doucement.

Pour éviter cette situation, il faut augmenter la portance de l'avion : soit en augmentant la vitesse, soit en sortant les volets. Attention, à partir d'une vitesse équivalent à 900 km/h (variable selon l'angle de volets), ceux-ci peuvent être faussés (H.S.).

#### 2-1-2 Vitesse limite de structure :

Elle est à peu près de 2500 km/h à 100 m d'altitude. Elle augmente avec l'altitude. Lorsque la vitesse réelle n'est inférieure que de 10 % à la vitesse limite. l'avertisseur correspondant clignote en rouge

Lorsque la vitesse limite est dépassée, le message "Alerte température totale" apparaît. La résistance des métaux ne permet pas d'endurer beaucoup d'alertes. Après, l'avion devient incontrôlable

#### 2-1-3 Température d'utilisation des réacteurs :

a) lorsque la vitesse est trop basse. les témoins passent en " (refroidissement insuffisant).

b) lorsque les réacteurs fonctionnent trop longtemps avec Post Combustion. les témoins de température passent "+", puis, si la surchauffe continue. les témoins de bon fonctionnement clignotent

Si vous ne réduisez pas les réacteurs à 8 (ou 9 sans PC), il y aura extinction automatique.

Vous pouvez les rallumer après.

c) les réacteurs perdent de leur puissance avec l'altitude.

#### $2-1-4$  Nombre de  $G$ :

En virage ou lors d'une variation d'assiette (commandes 5 à 8). votre avion encaisse une accélération supérieure à celle de la esanteur, mesurée en nombre de G.

4 partir de 8 G encaissés, il y a risque de rupture des pompes à Kérosène (cadran CARB) Dans le cas d'une rupture, le témoin vert concerné devient rouge et la quantité de carburant disponible diminue de 60 HL. A partir de 10G, la structure des ailes ne résiste plus: l'avion devient alors incontrôlable.

Dans tous les cas (virage ou variation d'assiette), plus votre vitesse est importante, plus le nombre de G augmente rapidement. Ce qui veut dire qu'à 3500 km/h, votre maniabilité est très réduite. D'autre part, un virage vous fait perdre de la vitesse.

#### 2-1-5 Limites diverses :

- Il existe une vitesse limite de roulage. N'atterrissez pas à 1000  $km/h$ !

- Vitesse de descente au toucher des roues : maxi 15 m/s. Pensez à vos amortisseurs.

- Limite de portée radio, environ 100 km.
- Pas de limite pour les liaisons radio avec le CDC.
- Pas de limite pour les portées balise:

seule la balise de la base la plus proche est prise en compte.

#### 2-2 Procédures diverses :

#### 2-2-1 Décollage:

- Un peu de volets, réacteurs en PC, lâchez les freins.

(il n'est pas recommandé de décoller sans autorisation de la  $four$ )

- Au départ vous êtes sur la BA 52. Frég. tour 133.

- La balise est située en bout de piste. Fréq. balise 114

- Rappelez la tour après le décollage. Elle vous donnera la fréquence du CDC.

#### $2 - 2 - 2$  Vol:

- Suivez les indications du CDC ou de la tour.

- Ou bien, faites ce qu'il vous plaît...

#### 2-2-3 Atterrissage:

a) Affichez la fréquence balise de la base concernée.

b) Lorsque la distance balise est inférieure à 100 km et votre altitude inférieure à 3000 m. actionnez ILS.

c) Prenez contact avec la tour et demandez l'autorisation d'atterrissage.

d) La tour vous donnera alors la fréquence de l'ILS : entrez-la à la place de la fréquence balise en actionnant la commande OBJ puis B.

Lorsque l'ILS est activé, si vous vous trouvez à moins de 18 km de la balise, votre avion apparaît sur l'écran gauche, radar d'atterrissage. la piste étant les deux points centraux. (Echelle : 1 pixel =  $1 km)$ 

Si, en plus, la fréquence ILS est affichée. l'écran droit vous donne votre position p/r à l'axe de la piste et p/r à la pente idéale de descente

e) Il est essentiel de vous aligner et lorsque vous êtes aligné de converver le cap de la piste (BA 52 : 270 ;BA 88 : 090). (le calculateur de bord corrigera automatiquement les déviations latérales sauf si vous inclinez l'avion).

#### Exemples :

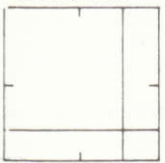

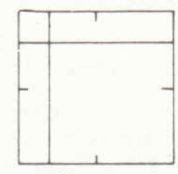

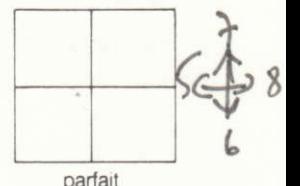

vous êtes trop haut et trop à gauche

vous êtes trop bas et trop à droite

#### La correction se fait toujours du côté des aiguilles.

f) La pente du faisceau ILS est réglée sur le début de piste alors que la distance balise est réglée sur la fin. Il faut donc retrancher la tonqueur de la piste (2000 m) à la distance affichée pour connaître la distance p/r entrée de piste.

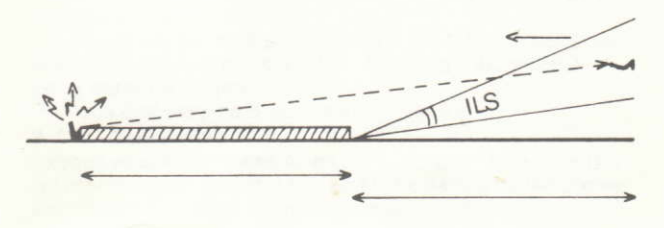

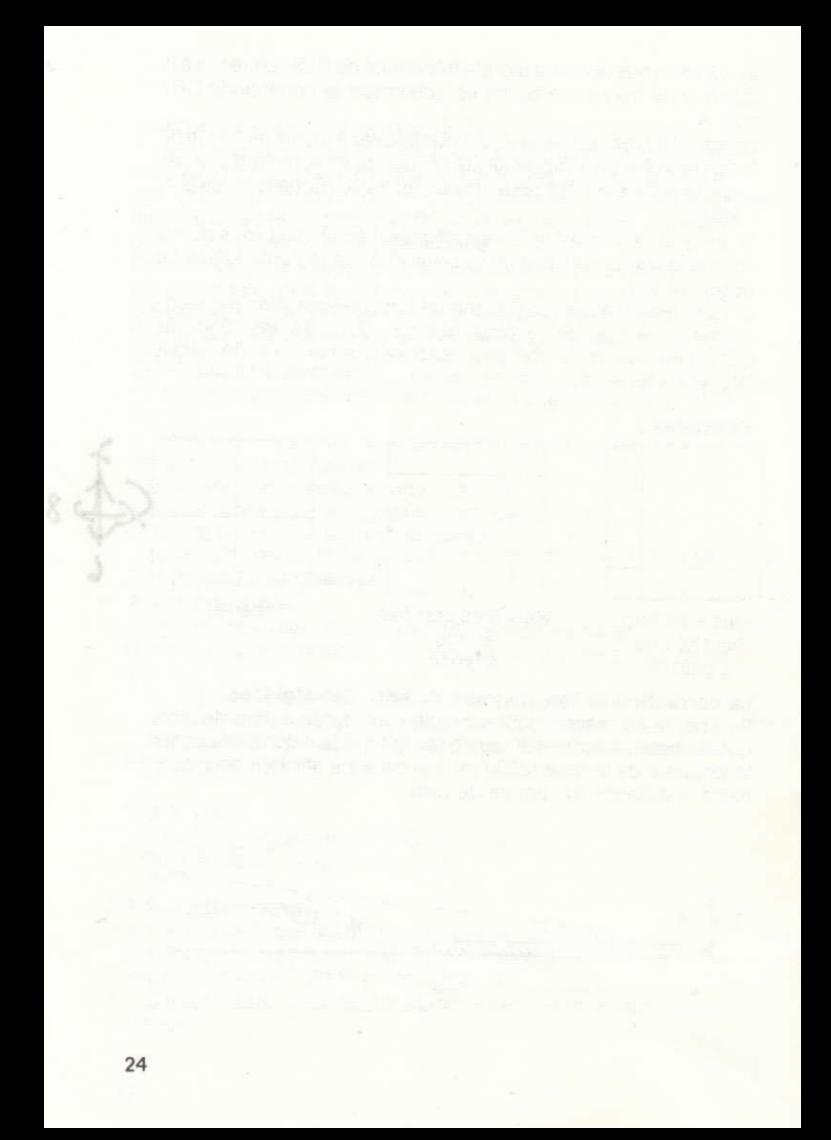

### UNITE D'INSTRUCTION N. 3

Commandes et procédures utilisables lors d'une interception

#### 3-1 Commandes:

#### 3-1-1 Commande "L":

Le leurre est l'un de vos movens de défense contre les missiles adverses. Vous disposerez de peu de temps lorsqu'un missile est détecté par vos radars de veille. Il peut être nécessaire d'y associer d'autres parades pour augmenter son efficacité Il est indispensable de réfléchir

#### 3-1-2 Ecran gauche : radar d'attaque :

Contrairement au radar d'atterrissage, ici le point central représente votre avion

A vous de déterminer le cap à suivre pour atteindre l'ennemi en fonction de vos positions relatives

#### 3-1-3 Commande "RAD"

3 portées possibles pour le radar d'attaque Fonctionnement : 1) entrez "R" - elle s'éclaire.

2) entrez 1 pour 36 km

2 pour 72 km

3 pour 108 km

Le changement de portée modifie l'échelle du radar

Portée 1 1 pixel =  $2$  km Portée 2 1 pixel = 4 km.

Portée  $3 \t1$  pixel = 6 km

#### 3-1-4 Commande "TIRS"

1) Verrouillez les lanceurs (commande "V" Les témoins de verrouillage s'éclairent en vert

2) Lorsque les témoins sont en vert. de 1 à 4 missiles sont disponibles par des pressions sur "T" ou la touche FEU de la manette de jeu.

3) Vous disposez de 6 salves de 4 missiles.

#### 3-1-5 Commande "OBJ"

Lorsque vous sélectionnez A. le calculateur de tir et le radar d'attaque sont activés. Dès que l'objectif entre dans la portée choisie. son altitude, sa vitesse et sa distance sont affichées.

#### 3-1-6 Ecran droit: calculateur de tir:

Opérationnel quand Obj est sur A.

Si un ennemi existe quelle que soit la distance à laquelle il se trouve. le système fait apparaître un point toujours centré.

#### 3-1-7 Commande @/INS .

Lorsqu'un ennemi a été détecté par le centre de contrôle. sa position est donnée sur la carte par un point clignotant jaune.

#### 3-2 Procédures particulières :

#### 3-2-1 Après le décollage :

Rappelez la tour pour connaître la fréquence du centre de contrôle

#### 3-2-2 Liaisons avec le CDC :

- \*Si un ennemi a été détecté. le CDC vous donnera :
	- 1) le cap à suivre pour atteindre l'objectif.
	- 2) l'altitude de l'objectif et le T.S.O. (temps sur objectif).

Le TSO représente le temps nécessaire pour atteindre la position actuelle de l'objectif à votre vitesse actuelle.

\*Il faut attendre l'autorisation de retour du CDC pour terminer votre mission (vous pouvez toujours vous poser pour refaire le plein...).

#### 3-3 Zone DELTA :

L'analyseur (commande Ø/INS puis A) vous transmet les informations suivantes :

- les altitudes maxi et mini de la zone.

- les distances entre votre position et les bords ouest et est de la zone

- son cap et sa vitesse de déplacement.

 $-$  sa force

- la description de la séquence en cours lorsque vous êtes dans la zone (et s'il se passe effectivement quelque chose).

#### **MÉMO**

En cas d'urgence, récapitulatif des commandes accessibles.

#### 1 - Panneau supérieur

- R : Portée radar d'attaque
- V : Verrouillage missiles
- T: Tir missiles
- O puis B : Fréquence balise ou ILS
- O puis A: Activation radar d'attaque
- I : Activation II S

#### 2) Panneau inférieur

- 1 Vo: Volets
- 2 Fr: Freins
- 3 Pa : Parachute de freinage à l'atterrissage
- 4 Tr: Train d'atterrissage
- 5 : Virage à gauche
- 6 : Descendre
- 7: Monter

ou manette de jeu

8 : Virage à droite

9 Réac : Réacteurs

0 Ins : Accès à l'Inertial Navigation System (C : Carte et A : Analyseur de zone)

D/INC: Correcteur de cap (entre 1 et 9°)

- L: Leurre
- $Y \cdot VFR/IFR$
- X : Siège éjectable
- F : Fréquence radio ou CDC
- E : Emission message vers tour ou CDC

#### ULTIMES CONSEILS A CEUX QUI SOUHAITENT ARDEM-MENT DÉCOLLER ET ATTERRIR.

(Essayez de trouver les techniques avant de lire ces lignes...).

#### **DÉCOLLAGE**

 $1 - Volets \land 20^\circ$ 

2 - Réacteurs à 99, PC à 2

3 - Contact tour (2 fois)

4 - Lâchez les freins

5 - Quand le badin affiche une vitesse supérieure à 300 km/h, appuyez sur la touche 7 (1 ou 2 degrés de variation d'assiette)

6 - Le décollage est terminé lorsque l'altimètre affiche une valeur différente de 0

7 - Rentrez le train

8 - Quand la vitesse dépasse 600 km/h, rentrez les volets 9 - Contactez la tour pour quitter la fréquence radio et connaître la fréquence du centre de contrôle.

#### **ATTERRISSAGE**

Suivez scrupuleusement les instructions du § 2.2.3.

Pour une bonne approche, l'alignement doit être effectué au plus tard à 8 km de la balise (soit 6 km du début de piste). Utilisez à cet effet la commande D pour rectifier le cap à 270 (ou 90 selon la base) dès que l'ajquille verticale de l'ILS est centrée.

Ensuite préoccupez-vous uniquement de la pente d'approche. Il vaut mieux être un peu trop haut qu'un peu trop bas...

La configuration d'approche rendant l'atterrissage le plus facile est la suivante :

> Volets à 60° Train sorti Réacteurs à 7-8 Vitesse entre 330 et 360 km/h

Les réacteurs doivent être coupés juste avant de toucher le sol, la vitesse de descente ne doit pas être supérieure à 15 m/s et la distance balise (située en fin de piste) doit être inférieure à 2 000 m au moment du toucher des roues. Ensuite, sortez le parachute de freinage et serrez les freins. vous êtes arrivé !

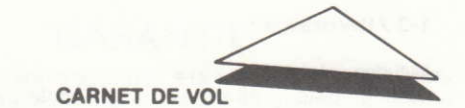

Utilisez ces pages pour noter, au fur et à mesure de votre progression, des éléments indispensables :

#### 1 - SPECIFICATIONS TECHNIQUES :

#### 1-1 Décollage :

vitesse:

volets :

vitesse ascensionnelle

Pente de montée :

réacteur :

vitesse limite de roulage :

PGD

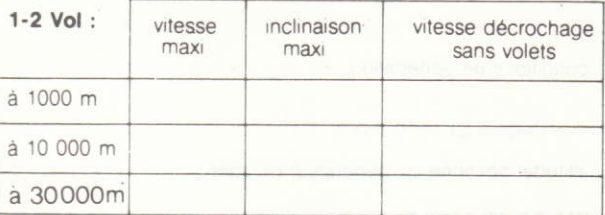

vitesse limite de sortie des volets :

consommation en hl/mn

pleine PC: réacteurs à 9 sans PC : réacteurs à 5 :

#### 1-3 Atterrissage:

Altitudes idéales à début de piste + 15 km : pente d'approche : début de piste + 10 km : début de piste + 5 km : Vitesse avant début de piste + 1000 m : toucher des roues

 $-Vz$ 

Vitesse de décrochage à moins de 1000 m. volets 10<sup>0</sup> volets 35<sup>0</sup> volets 60<sup>0</sup>

#### - Chasse:

-altitude idéales de patrouille : -vitesse idéale de patrouille : -distance idéale de patrouille p/r base

#### Tactiques observées :

#### 3 - Zone DELTA :

conditions de formation :

conditions de pénétration :

altitude moyenne du générateur de zone :

latitude moyenne du générateur de zone :

événements observés : effets - durée movenne :

4- Points acquis par mission :

## **GARANTIE**

Si, en dépit des soins apportés à la conception et à la réalisation de ce logiciel, celui-ci présentait quelque défaut le rendant inexploitable, remplissez la présente carte de garantie, faites apposer le cachet de votre revendeur, et retournez la cassette dans son emballage d'origine et avec son mode d'emploi à :

ERE INFORMATIQUE 27, rue de Léningrad 75008 Paris qui vous l'échangera.

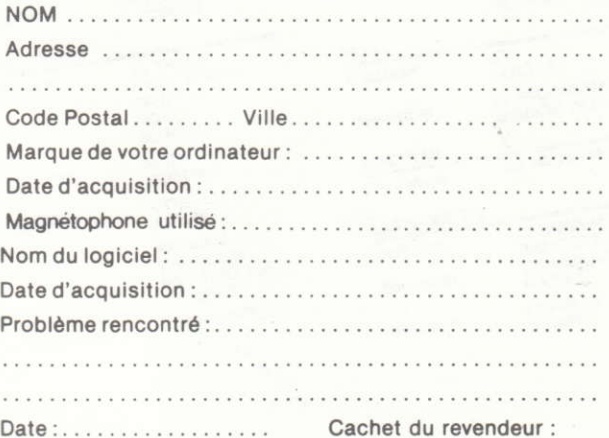

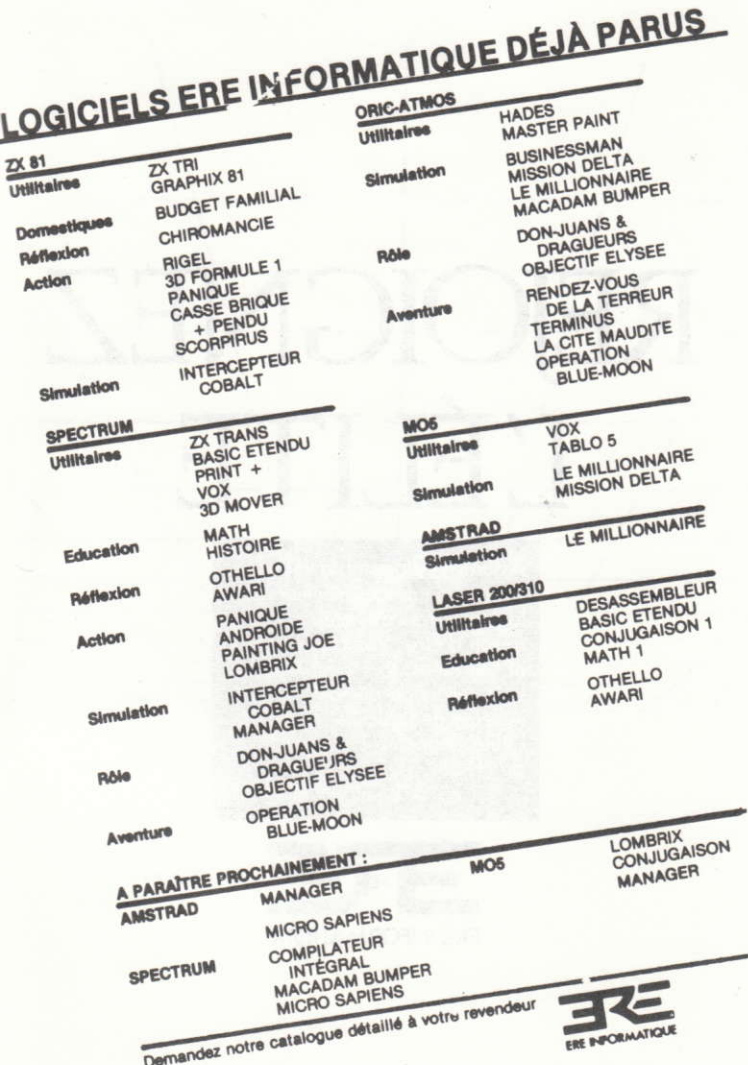

**REIOIGNEZ**  $\sqrt{ }$ **ET TTA** 

高层每白石油

Assurer l'édition et la diffusion internationale des meilleurs logiciels français, c'est notre<br>raison d'être. Vos programmes<br>et vos idées sont peut-être les best-sellers de demain. Auteurs de logiciels, rejoignez<br>l'élite: appelez Philippe Ulrich<br>au (1) 387.27.27. A bientôt

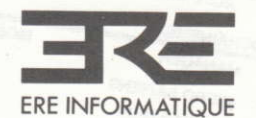

27, rue de Leningrad 75008 Paris<br>Tél: (1) 387. 27. 27 +